5 Pages Contestant Number

Total Work Time\_\_\_\_\_\_\_\_\_\_\_\_

Rank\_\_\_\_\_\_\_\_\_\_\_\_

# **SPREADSHEET APPLICATIONS & ANALYSIS (05)**

### Regional—2007

 **Total Points** *\_\_\_\_\_\_\_\_\_\_(359 pts.)* 

*Failure to adhere to any of the following rules will result in disqualification:* 

- *1. Contestant must hand in this test booklet and all printouts. Failure to do so will result in disqualification.*
- *2. No equipment, supplies, or materials other than those specified for this event are allowed in the testing area. No previous BPA tests and/or sample tests or facsimile (handwritten, photocopied, or keyed) are allowed in the testing area.*
- *3. Electronic devices will be monitored according to ACT standards.*

No more than ten (10) minutes orientation No more than 90 minutes testing time No more than ten (10) minutes wrap-up

Do **NOT** open test booklet until instructed to do so.

Property of Business Professionals of America. May be reproduced only for use in the Business Professionals of America *Workplace Skills Assessment Program* competition.

### GENERAL INSTRUCTIONS

- 1. **Put your contestant number and printout number in a footer on each spreadsheet.** Your name or initials should **NOT** appear on any work you submit.
- 2. If you finish before the end of the testing time, notify the proctor. Time may be a factor in determining the winner in the event of a tie.
- 3. When turning in your contest, the jobs should be arranged in printout order.

#### **SPREADSHEET APPLICATIONS & ANALYSIS REGIONAL 2007 PAGE 3 of 5**

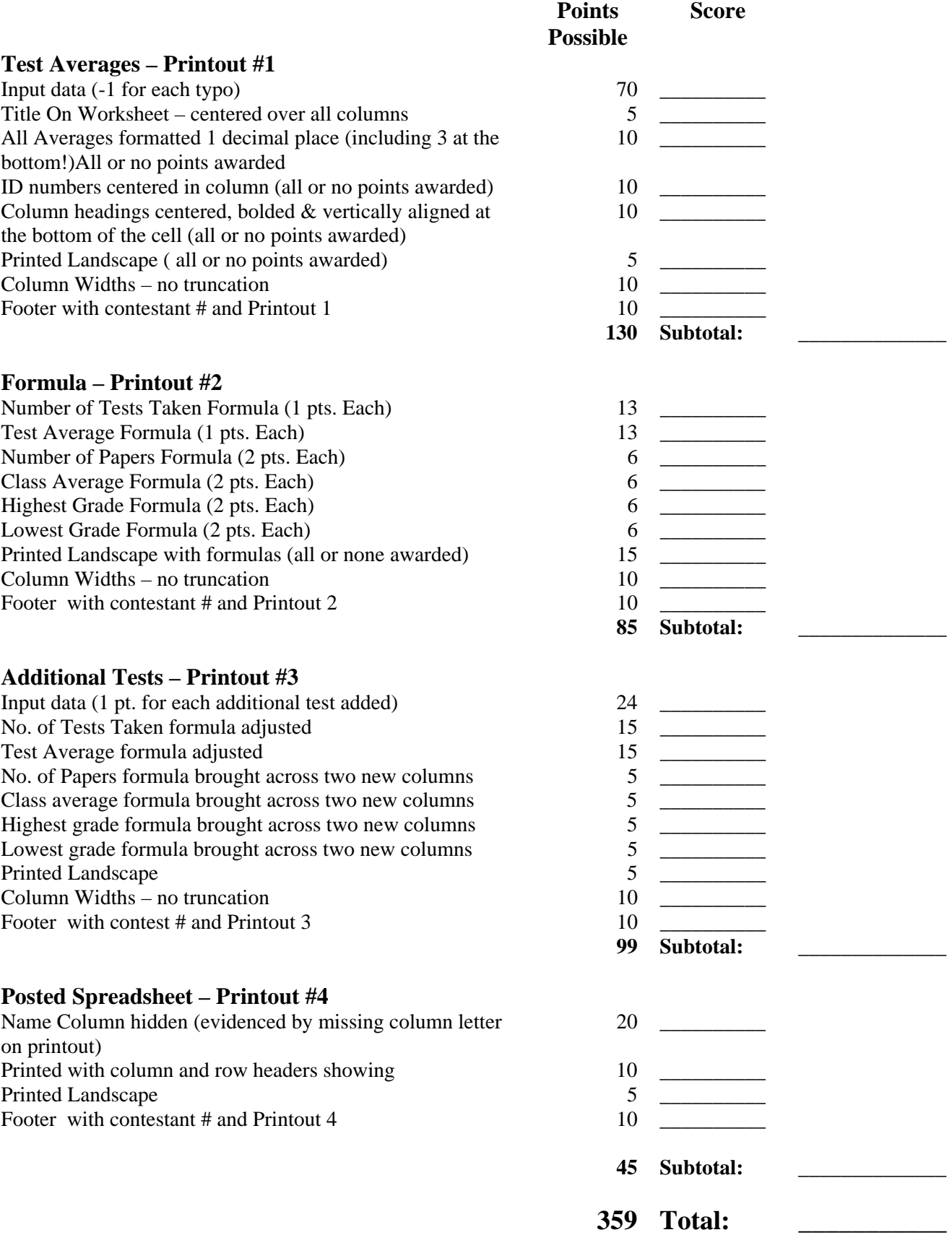

#### **JOB 1:**

Dr. Cooper has administered 3 tests to his students. As his student assistant, he wants you to create a spreadsheet that will count the number of tests each student has taken, give them a test average, determine the number of students who have taken each test, the class average on each test, and determine the highest and lowest grade for the class on each test.

- **EXECUTE:** Design your spreadsheet like the one shown below.
- Column headings should be centered, bolded and vertically aligned at the bottom of the cell.
- Column widths should be adjusted so there is no truncation of information.
- For ease of reading, center the ID# in their column.
- You must provide the formula to fill in the shaded cells.
- The title for this spreadsheet should be English 1301 Fall Semester. Center the title over all columns.

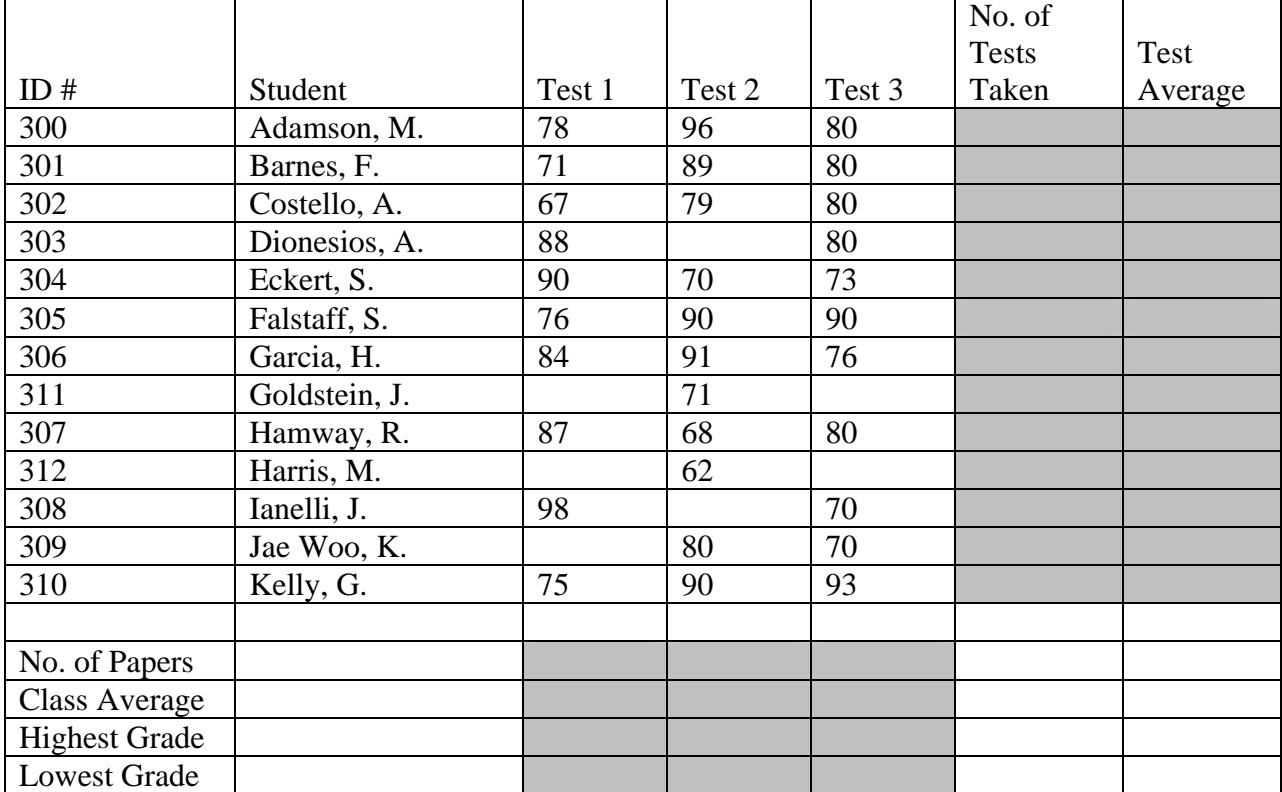

 $\equiv$  Format all averages to one (1) decimal place.

- **PRINTOUT #1** Print out your spreadsheet in landscape format.
- **E PRINTOUT #2** Print out your spreadsheet showing formula in landscape format. There should be no truncation of formula on the printout.

#### **SPREADSHEET APPLICATIONS & ANALYSIS REGIONAL 2007 PAGE 5 of 5**

 Dr. Cooper has administered two more tests. He wants you to update the spreadsheet with new data and adjust formulas.

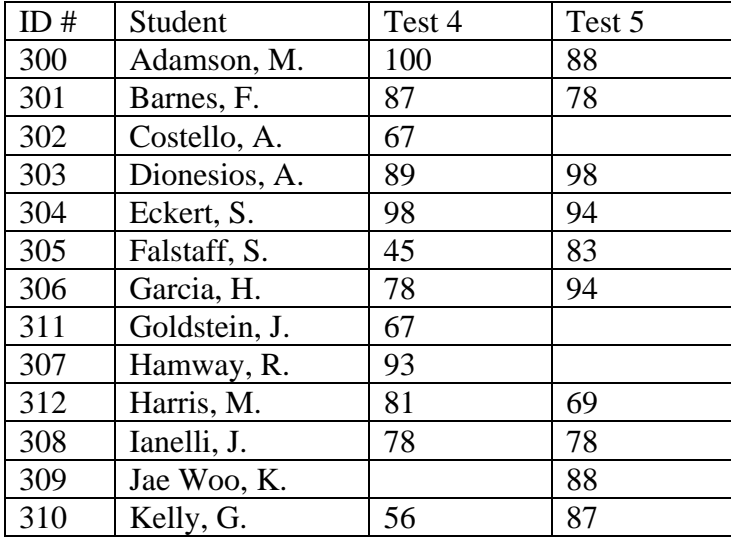

- **PRINTOUT #3** Print out the spreadsheet in landscape format.
	- Dr. Cooper wants to post grades for his class. Because of confidentiality, he cannot post this spreadsheet with student names. Sort the data by ID #.
	- Hide the name column.
- **PRINTOUT #4** Print out the spreadsheet in landscape format with column and row headings showing.

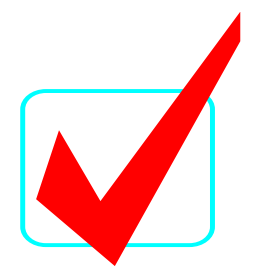

# **SPREADSHEET APPLICATIONS & ANALYSIS (05)**

# *KEY*

## Regional—2007

**Total Points** *\_\_\_\_\_\_\_\_\_\_***(359 pts.)**

*Graders:* 

Please double-check and verify all scores!

Do **NOT** open test booklet until instructed to do so.

Property of Business Professionals of America. May be reproduced only for use in the Business Professionals of America *Workplace Skills Assessment Program* competition.

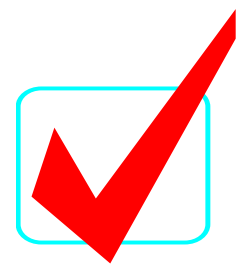

### GENERAL INSTRUCTIONS

- 1. **Put your contestant number and printout number in a footer on each spreadsheet.** Your name or initials should **NOT** appear on any work you submit.
- 2. If you finish before the end of the testing time, notify the proctor. Time may be a factor in determining the winner in the event of a tie.
- 3. When turning in your contest, the jobs should be arranged in printout order.

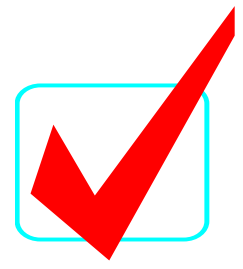

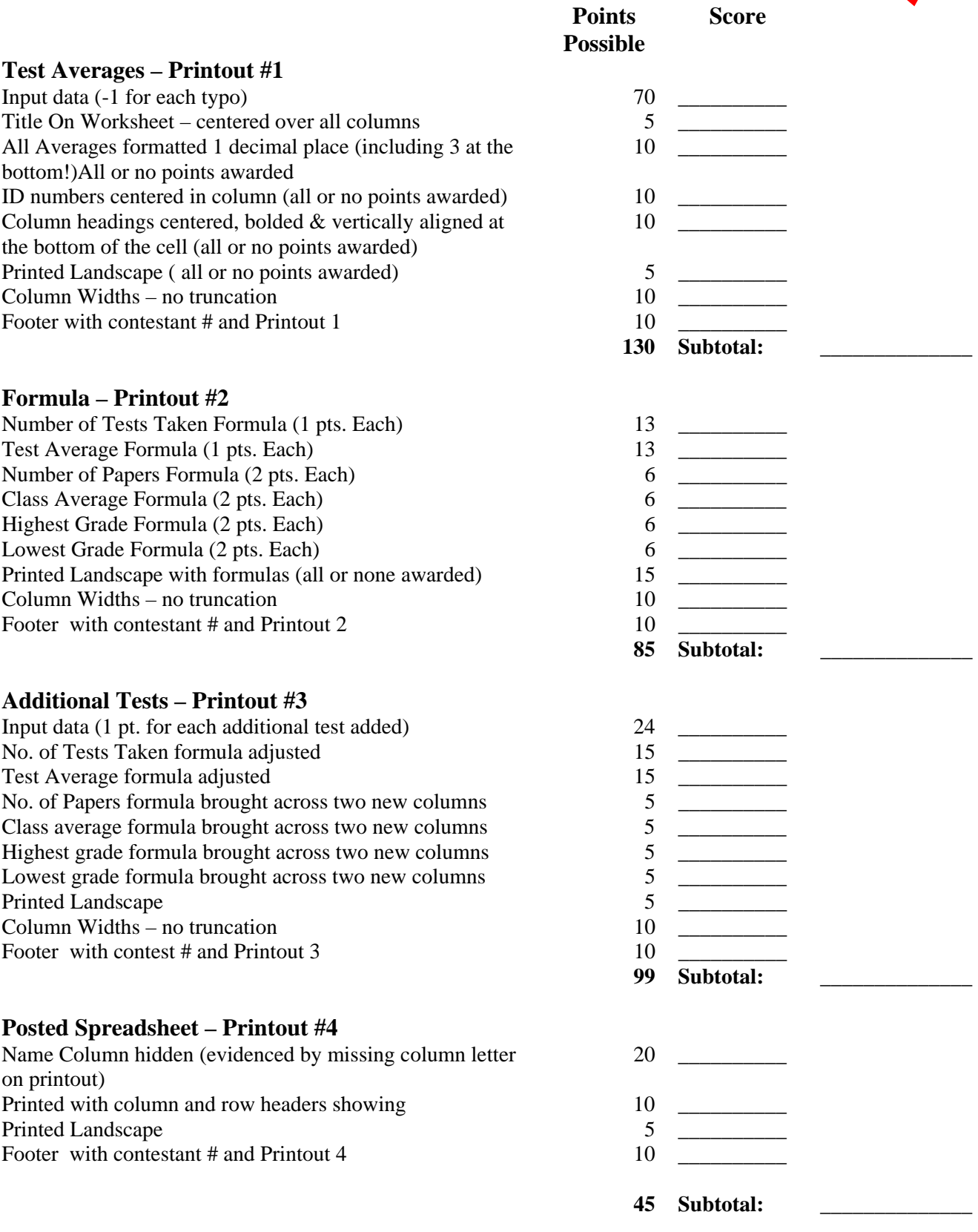

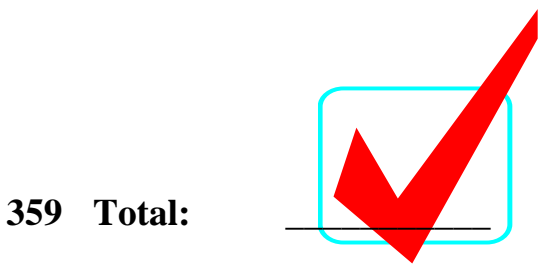

### **JOB 1 Printout #1**

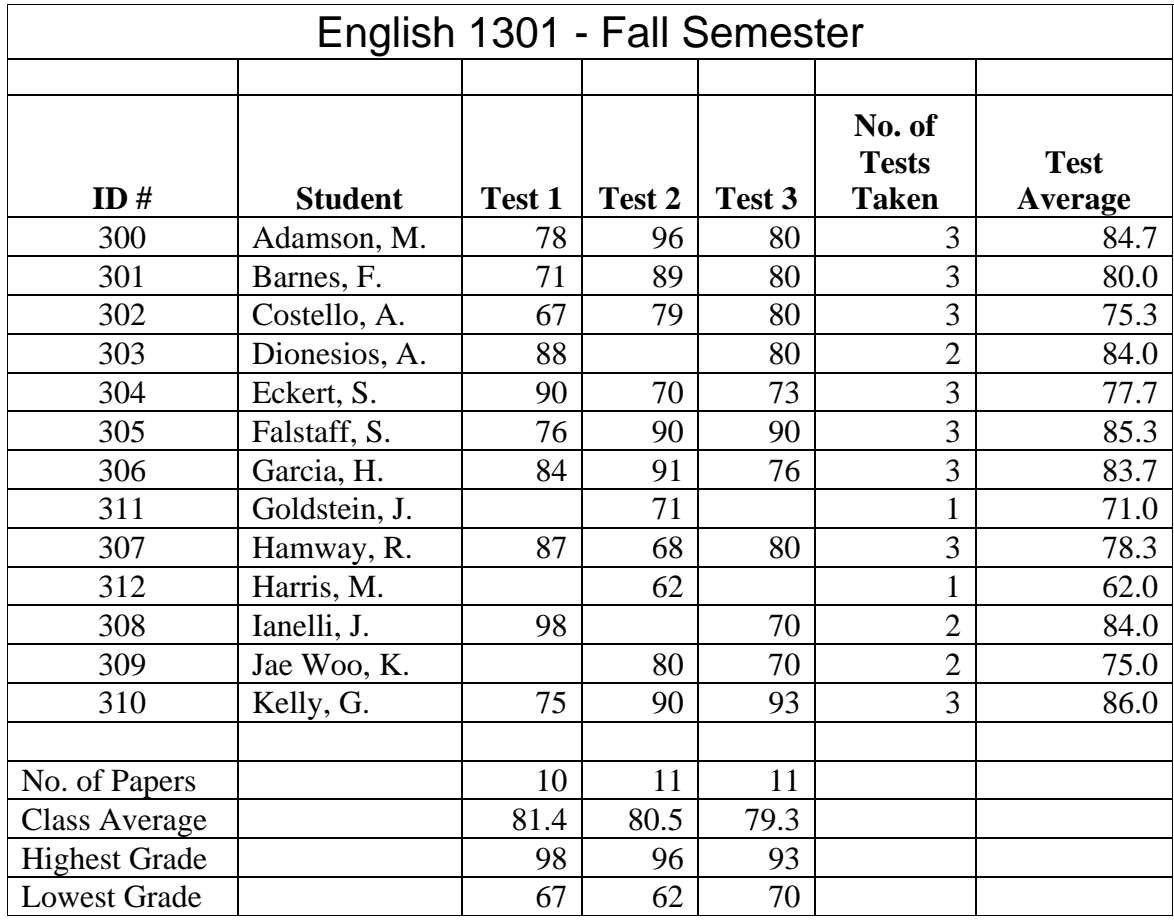

#### **SPREADSHEET APPLICATIONS & ANALYSIS REGIONAL 2007 KEY PAGE 5 of 7**

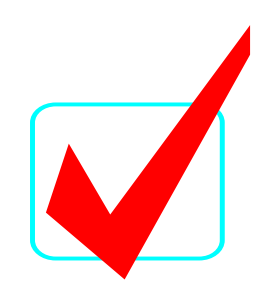

**JOB 1 Printout #2** 

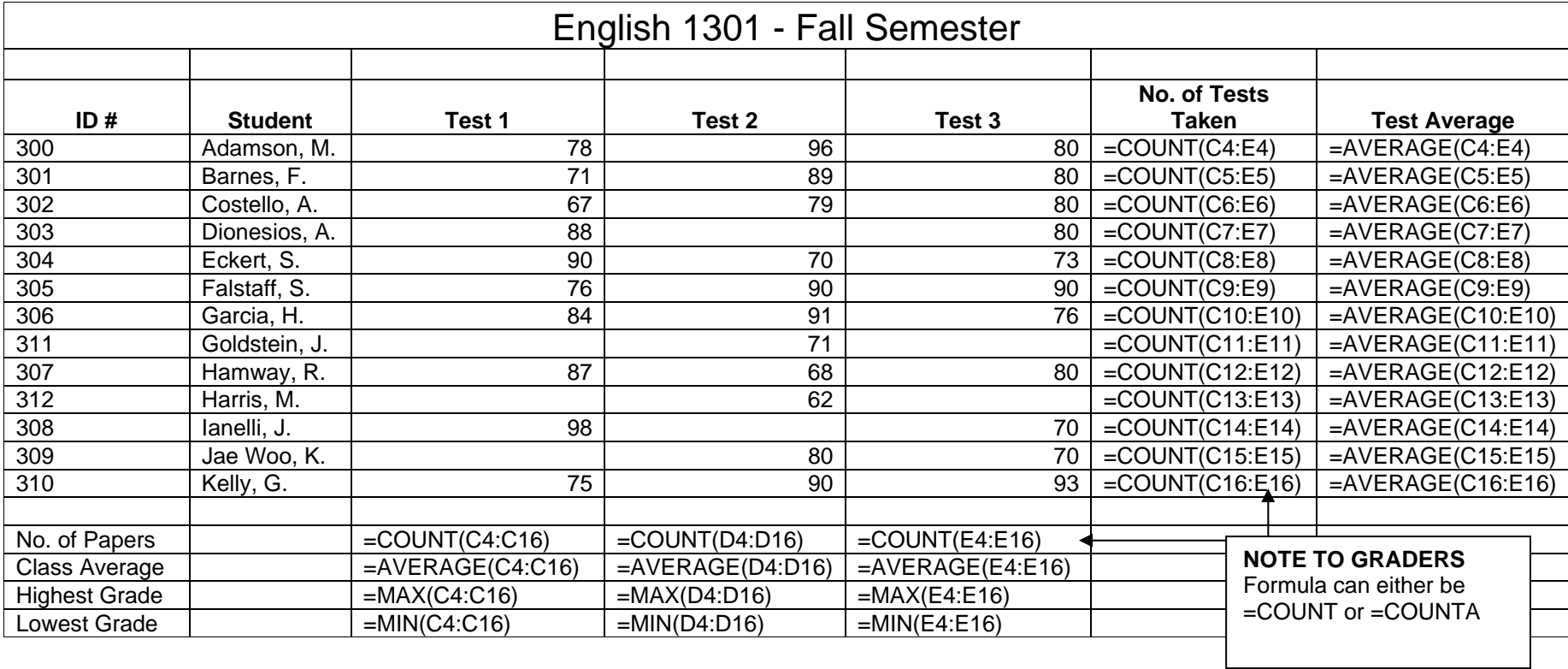

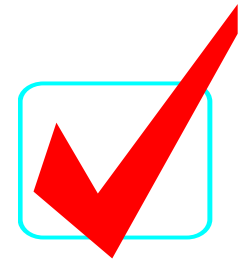

#### **JOB 1 Printout #3**

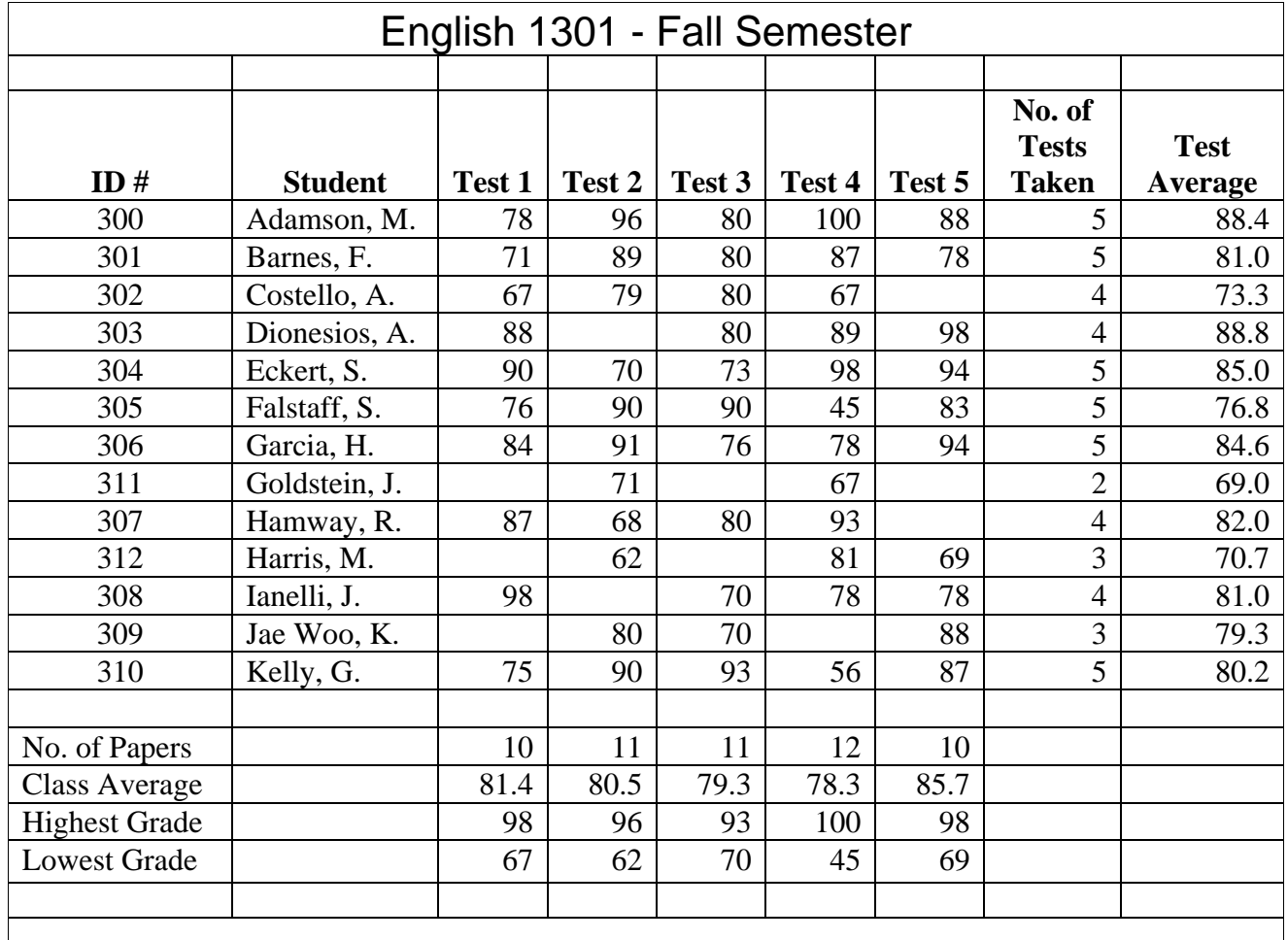

### **GRADERS YOU ONLY NEED TO CHECK ADDITIONAL TEST DATA AND BE SURE FORMULA WERE ADJUSTED.**

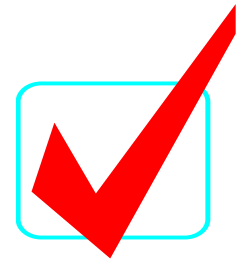

### **JOB 1 Printout #4**

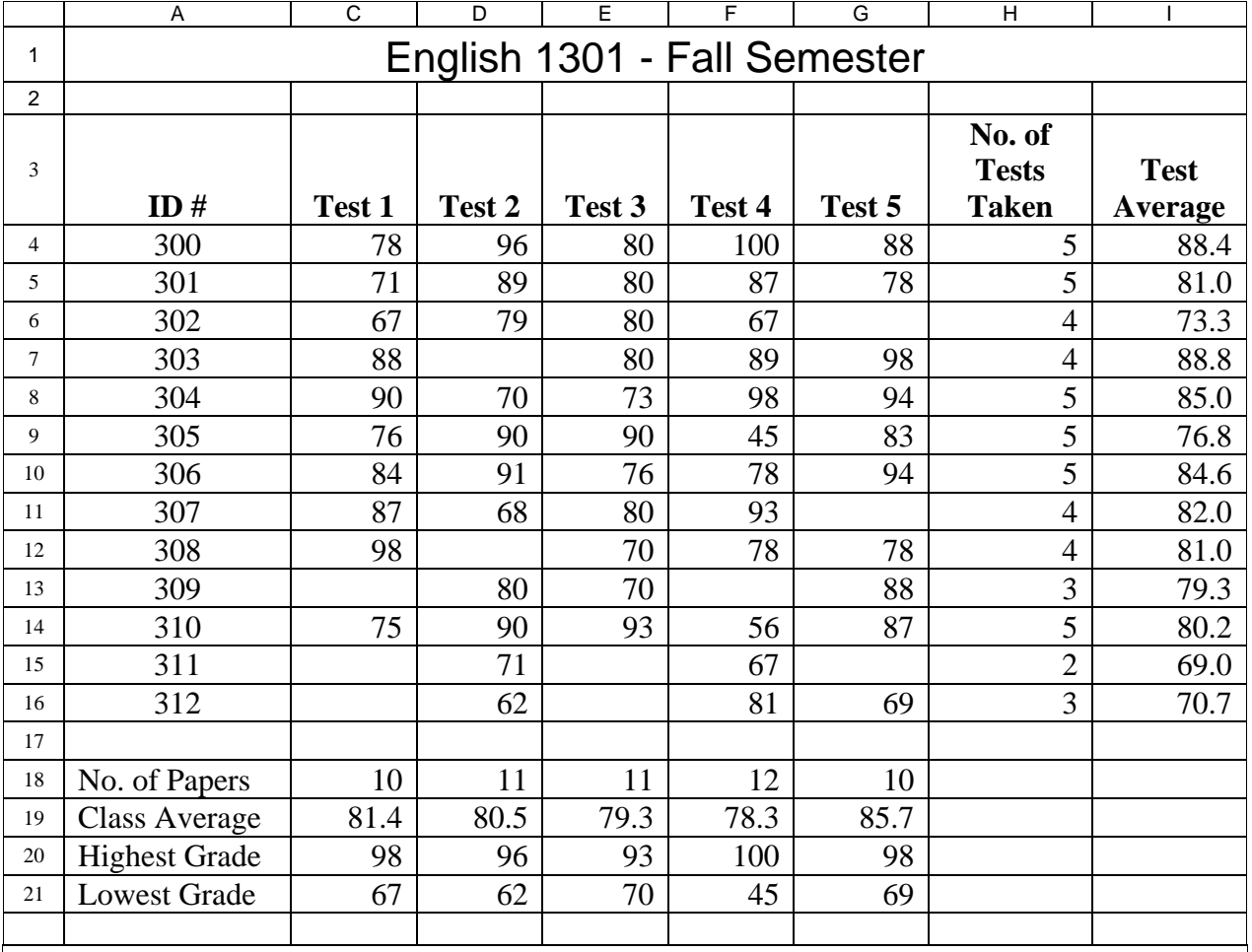

### **GRADERS - BE SURE PRINTOUT HAS COLUMN AND ROW HEADERS. BE SURE THE NAME COLUMN WAS HIDDEN AND NOT DELETED. THIS IS EVIDENCED BY A COLUMN HEADING LETTER MISSING.**